# A user's guide for atompaw code

### Marc Torrent

Commissariat à l'Energie Atomique et aux Energies Alternatives DAM, DIF. F-91297 Arpajon - France

### Natalie A. W. Holzwarth

Wake Forest University. Winston-Salem, NC 27109 - USA

Contact emails : <a href="mailto:marc.torrent@cea.fr">marc.torrent@cea.fr</a>, <a href="mailto:natalie@wfu.edu">natalie@wfu.edu</a>

Source code URL: <a href="http://pwpaw.wfu.edu">http://pwpaw.wfu.edu</a>

Revised November 4<sup>th</sup>, 2010

Compatible with atompaw v3.0 and later

| METHOD FOR PAW DATASET GENERATION                                                                          | 2  |
|----------------------------------------------------------------------------------------------------|----|
| HOW TO USE ATOMPAW                                                                                         | 3  |
| INPUT FILE FOR ATOMPAW                                                                                     | 4  |
| DETAILED DESCRIPTION OF KEYWORDS                                                                           | 5  |
| 1. Atomic all-electron computation                                                                         | 5  |
| 2. Partial-wave basis generation                                                                           | 8  |
| 3. Test configurations                                                                                     | 11 |
| 4. Output for various DFT codes  ABINIT — http://www.abinit.org.  Quantum Expresso — http://www.pwscf.org. | 12 |
| EXAMPLES                                                                                                   | 15 |
| ADVICE FOR USE                                                                                             | 17 |
| Short write-up                                                                                             | 17 |
| Detailed write-up                                                                                          | 18 |
| APPENDIX                                                                                                   | 22 |
| Appendix A: use of LibXC library                                                                           | 23 |
| Appendix B: comparison between DFT codes                                                                   | 24 |

# Method for PAW dataset generation

PAW calculations require, for each atomic species, a set of basis (partial-waves) and projectors functions plus some additional atomic data stored in a PAW dataset. A PAW dataset has to be generated in order to reproduce atomic behavior as accurately as possible while requiring minimal CPU and memory resources in executing the DFT code for the crystal simulations. These two constraints are conflicting.

The PAW dataset generation is done according the following procedure:

All parameters that should be given in an atompaw input file are in **bold**.

- 1- Choose and define the concerned chemical species: name and atomic number.
- 2- Solve the atomic all-electrons problem in a given atomic configuration. The atomic problem is solved within the DFT formalism, using an exchange-correlation functional and either a Schrödinger (default) or scalar-relativistic approximation. It is a spherical problem and it is solved on a radial grid. Other approximations can be given (as, for example, the behavior of the **nuclear potential**). The atomic problem is solved for a given **electronic configuration** that can be an ionized/excited one.
- 3- Choose a set of electrons that will be considered as frozen around the nucleus (core electrons). The others electrons are valence ones and will be used in the PAW basis. The core density is then deduced from the core electrons wave functions. A smooth core density equal to the core density outside a given  $r_{core}$  matching radius is computed.
- 4- Choose the size of the PAW basis (number of partial-waves and projectors). Then choose the partial-waves included in the basis. The later can be atomic eigen-functions related to valence electrons (bound states) — in fact this is mandatory with atompaw and/or additional atomic functions, solution of the wave equation for a given l quantum number at arbitrary reference energies (unbound states).
- 5- Generate pseudo partial-waves (smooth partial-waves build with a pseudization scheme and equal to partial-waves outside a given  $r_c$  matching radius) and associated projector functions. Pseudo partial-waves are solutions of the PAW Hamiltonian deduced from the atomic Hamiltonian by pseudizing the effective potential (a local **pseudopotential** is built and equal to effective potential outside a  $r_{vloc}$  matching radius). Projectors and partial-waves are then orthogonalized with a chosen orthogonalization scheme.
- 6- Build a compensation charge density used later in order to retrieve the total charge of the atom. This compensation charge density is located inside the PAW spheres and based on an analytical shape function (which analytic form and localization radius  $r_{shape}$  can be chosen).
- 7- Eventually, if desired, test the resulting PAW dataset on several electronic test configurations.

### How to use atompaw

1- Compile *atompaw*:

atompaw uses the standard Linux installation procedure (autoconf) ...

o In atompaw source tree, type: mkdir build; cd build ../configure

If the *configure* script complains, add additional options:

```
FC=... to select a specific Fortran compiler
   --prefix="..." to specify the destination directory
   --with-linalg-libs="..." to select your Blas/Lapack libraries
   --enable-libxc --with-libxc-incs="" --with-libxc-libs="" to add LibXC support (see appendix)
configure --help for all available options...
```

- Then compile and install the code: make; make install
- 2- Edit an input file in a text editor (content of input is explained in the following).
- 3- Run *atompaw*: atompaw < inputfile

Partial-waves, PS partial-waves and projectors are given in wfn.i files.

Logarithmic derivatives from atomic Hamiltonian and PAW Hamiltonian resolutions are given in logderiv.l files.

A summary of the atomic all-electrons computation and PAW dataset properties can be found in the Atom\_name file (Atom\_name is the first parameter of the input file).

### Resulting PAW dataset is contained in:

- Atom name.atomicdata file Specific format for *pwpaw* code
- Atom\_name.XCfunc.xml file

Normalized *xml* file according to specifications from http://wiki.fysik.dtu.dk/stuff//pawxml/pawxml.xhtml.

- Atom\_name.XCfunc-paw.abinit file (if asked in input file) Specific format for *abinit* code
- Atom\_name.XCfunc-paw.upf file (if asked in input file) Specific format for *pwscf* code

#### Additional details can be found in:

- "Notes for revised form of atompaw code" http://www.wfu.edu/~natalie/papers/pwpaw/notes/atompaw/atompawEgns.pdf
- "Part I manuscript.pdf" http://dx.doi.org/10.1016/S0010-4655(00)00244-7 (be careful: some obsolete chapters inside).

## Input file for atompaw

*In red, mandatory arguments* In green, optional arguments

Keywords are in normal font Numbers are in italics

```
Atom_name Z
XC_functional rel_keyword nucleus_keyword grid_keyword logderivrange
n_s^{\max} n_s^{\max} n_d^{\max} n_t^{\max} n_s^{\max}
n l occ
                                   One line for each empty or
n \mid occ_n
                                   partially occupied (n,l) state
                                   One line for each (n,l) state
                                      l=0 states first
                                      then l=1 states...
                                                                                      Atomic all-electrons
c or v
                                                                                           computation
   m{r}_{_{m{shape}}} m{r}_{_{m{vloc}}} m{r}_{_{m{core}}}
                                   Repeated for each additional l=0 partial-wave
n
Y
                                   Repeated for each additional l=1 partial-wave
                                                                                    One paragraph for
                                                                                    each 0 \le l \le l_{max}
Y
                                  Repeated for each additional l=l_{max} partial-
projector_keyword ps_scheme ortho_scheme shapefunction
\mathbf{I}_{loc} \mathbf{E}_{loc} \mathbf{Vloc\_scheme}
rc,
                                  If projector_keyword ≠ "Bloechl"
rc,
                                                                                      Partial-waves basis
                                  One line for each partial-wave
                                                                                            generation
rc basis_size
n \ 1 \ occ_{n1}
                                                                                As many times
                                 One line for each empty or
n \ 1 \ occ_{n1}
                                                                                as desired
                                  partially occupied (n,l) state
                                                                                       Test configurations
0 0 0
                                 Output for ABINIT
\verb|coreWF_keyword|| proj_optim_keyword|| comp_in_XC_keyword|| reduced_grid_keyword||
                                 Output for PWscf
UPF_grid_keywords
                                                                               Output for various codes
```

# **Detailed description of keywords**

### 1. Atomic all-electron computation

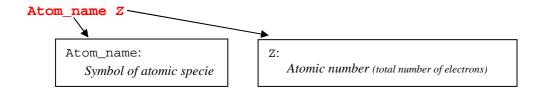

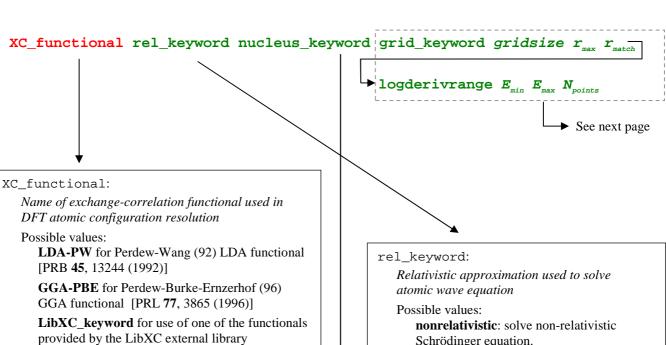

nucleus keyword:

(see appendix)

Option governing the form of the potential near  $r\rightarrow0$  during atomic wave equation resolution

Possible values:

point-nucleus: solve atomic wave equation, assuming point potential for  $r\rightarrow 0$ (V(r)=-2Z/r).

finite-nuclueus: solve atomic wave equation, assuming finite nucleus potential for  $r \rightarrow 0$  ( $V(r) = -2Z \operatorname{erf}(r/RR)/r$ ), where RR is a nuclear size parameter.

Default (if missing) is point-nucleus

Schrödinger equation.

scalarrelativistic: solve scalar-relativistic wave equation (Koelling-Harmon-like equation). [J. Phys C 10, 3107 (1977)]

Default (if missing) is nonrelativistic

Options governing the analytic form of the radial grid

Analytical form of the grid is determined by grid\_keyword Its step and size can

grid\_keyword gridsize  $r_{max}$   $r_{match}$ :

be defined by gridsize,  $r_{max}$  and  $r_{match}$ .

used in atompaw

```
Possible values for grid keyword:
       lineargrid: use a linear grid : r_i = h(i-1)
       loggrid: use a logarithmic grid : r_i = (h/Z) \cdot (exp[h(i-1)]-1)
       Default (if missing) is lineargrid
    Additional (optional) arguments:
    gridsize:
       Define the <u>number of points</u> in the grid.
       Default (if missing) is
                                       20001 when grid is linear
                                       2001 when grid is logarithmic
   r_{max}: (atomic units)
       Optional argument, but if present must follow gridsize in the input.
       Define the maximum radius of the grid.
       Default (if missing) is
                                       50. a.u. when grid is linear
                                       80 a.u. when grid is logarithmic
   r_{\text{\tiny match}}: (atomic units)
       Optional argument, but if present must follow r_{max} in the input.
       This changes the usage of gridsize so that the value of r_{match} defines an
       explicit grid point by adjusting the step size (h) so that there are gridsize
       grid points between 0 and r_{\text{\tiny match}}.
       A typical value for r_{match} is the PAW radius, r_{paw} (in order to keep it constant
       when the grid size changes). The grid is then continued to the first point
       r_i > = r_{max}.
       Default (if missing) is r_{max}
logderivrange E_{min} E_{max} N_{points}:
   Options governing the plotting of logarithmic derivative
   logderivrange is an optional argument.
   Additional (optional) arguments:
   E_{min}:
            (Rydberg)
       Optional argument, but if present must follow logderivrange in the input.
       Define the minimum energy of the range used to plot logarithmic derivatives.
       Default (if missing) is -5.0 Rydberg
            (Rydberg)
       Optional argument, but if present must follow E_{min} in the input.
       Define the <u>maximum energy</u> of the range used to plot logarithmic derivatives.
       Default (if missing) is 4.95 Rydberg
       Optional argument, but if present must follow E_{max} in the input.
       Define the <u>number of points (energies)</u> used to plot logarithmic derivatives.
       Default (if missing) is 200
```

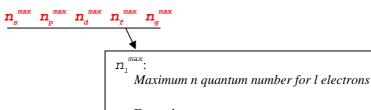

Example: For Nickel  $(1s^2 2s^2 2p^6 3s^2 3p^6 3d^8 4s^2)$ , enter:

 $n \ 1 \ occ_{n1}$ n l occ

0 0 0

One line for each empty or partially occupied (n,l) state

4 3 3 0 0

For each electronic shell of the atomic species, enter a line with:

*n,l*: quantum numbers of the shell  $occ_{nl}$ : electronic occupation of the shell

Actually, only empty or partially occupied shells are needed; full shells can be omitted.

Charged/excited configurations are (of course) accepted.

A "0 0 0" (zero zero zero) line ends the configuration.

Example:

For excited Nickel  $(1s^2 2s^2 2p6 3s^2 3p^6 3d^{8.5} 4s^{1.5)}$ ,

3 2 8.5 simply enter:

One line for each (n,l) state

c or v

c or v

c or v c or v

c or v

*l*=0 states first then l=1 states...

Core or valence characteristic of electronic shell

For each electronic shell, enter a  $\mathbf{c}$  or  $\mathbf{v}$  keyword, which can be:

- c: the electronic shell is a CORE shell, frozen around the nucleus and included in the core density of the PAW data set.
- v: the electronic shell is a VALENCE shell containing valence electrons included in the PAW data set. In addition, note that the partial-wave associated with such a valence state will be NECESSARILY included in the PAW partial-waves basis (see below).

Example:

For Nickel  $(1s^2 2s^2 2p^6 3s^2 3p^6 3d^8 4s^2)$ , with  $3p^6 3d^8 4s^2$  in the valence, enter:

! 1s ! 2s ! 3s ! 4s valence ! 2p ! 3p valence ! 3d valence

### 2. Partial-wave basis generation

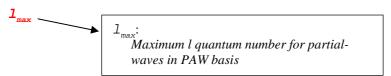

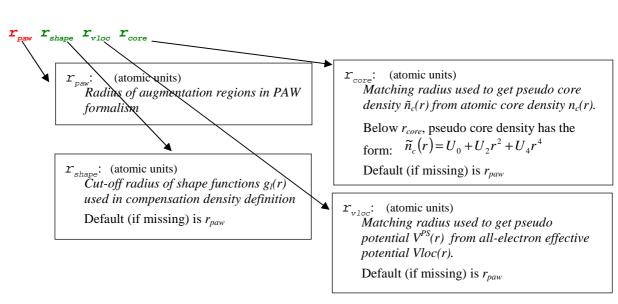

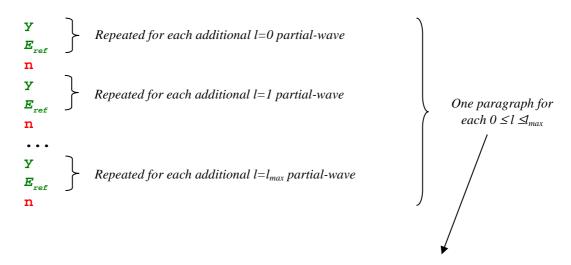

Definition of partial-waves basis elements:

By construction, the basis already contains each atomic wave function associated with a valence state (each wave function marked as "v" in the atomic all-electron configuration). These are "bound states".

To add additional basis elements ("unbound states"), proceed as follow:

For each l angular momentum (from 0 to  $l_{max}$ ),

- 1- Enter y to add an additional partial-wave
- 2- Enter  $E_{ref}$  (real number, Rydberg units), reference energy used to build the partial-wave. The later is obtained by inverting the Schrödinger equation at energy  $E_{ref}$  and l angular momentum.

Go to point 1- to add another partial-wave associated with l

Or

Enter n

projector keyword:

Option governing the scheme used to generate (smooth) PS partial-waves and associated projectors

Possible values:

Bloechl [or VNCT]: use P. Blöchl Ps wave functions and projectors generation scheme [PRB 50, 17953 (1994)]: A cutoff-function  $k(r) = \sqrt{\frac{\pi r}{r_{paw}}} / (\frac{\pi r}{r_{paw}}) / (\frac{\pi r}{r_{paw}}) / (\frac{$ to deduce PS partial-waves. Projectors are then orthogonalized with a <u>Gram-Schmidt</u> procedure. In that case, ps\_scheme and ortho\_scheme keywords are ignored.

Vanderbilt [or VNCTV]: use a polynomial function to "pseudize" partial-waves and D. Vanderbilt projectors generation scheme [PRB 41, 7892 (1990)]:The polynomial function used to "pseudize" partial-waves is identical as the one used when ps\_scheme=polynom (see below) In that case, ps\_scheme and ortho\_scheme keywords are ignored.

custom: get PS wave functions according to ps \scheme keyword (see below) and projectors according to ortho scheme keyword (see below).

#### ps\_scheme:

Option governing the scheme used to generate (smooth) PS partial-waves when projector\_keyword=custom

Possible values:

bloechlps: use P. Bloechl PS wave functions and projectors generation scheme [PRB 50, 17953 (1994)]: a cutoff-function  $k(r) = \left[\sin(\pi r/r_c)/(\pi r/r_c)\right]^2$  is used (in a Schrödinger-like equation) to deduce PS partial-In that case ortho\_scheme keyword has to be gramschmidtortho.

polynom: use a eighth degree polynomial function to "pseudize" partial-waves.

Below matching radius, PS wave function has the form:  $\widetilde{\varphi}_i(r) = r^{l+1} \cdot \sum_{i=1}^{\infty} C_m r^{2m}$ 

**polynom2** p  $q_{cut}$ : use a <u>polynomial</u> of degree 2p to "pseudize" partial-waves.

Below matching radius, PS wave function has the form:  $\widetilde{\varphi}_i(r) = r^{l+1} \cdot \sum_{i=1}^{r} C_m r^{2m}$ 

For  $m \ge 4$ ,  $C_m$  coefficients are computed so that to minimize Fourier coefficients of PS partial-wave for  $q > q_{cut}$  (Fourier filtering).

Defaults values of p and  $q_{cut}$  (if missing) are: p=4;  $q_{cut}=10.0$ 

rrkj: use RRKJ scheme to get PS wave functions [PRB 41, 1227 (1990)].

Below matching radius, PS wave function is a sum of 2 Bessel functions:

$$\widetilde{\varphi}_{i}(r) = r \cdot \left(\alpha_{1}^{l} \cdot j_{l}(q_{1}^{l}r) + \alpha_{2}^{l} \cdot j_{l}(q_{2}^{l}r)\right)$$

Default (if missing) is **bloechlps** 

ortho\_scheme:

Option governing the scheme used to generate and orthogonalize projectors when projector\_keyword=custom

Possible values:

gramschmidtortho: use a Gram-Schmidt -like procedure to orthogonalize projectors and PS partial-waves.

vanderbiltortho: use D. Vanderbilt procedure to orthogonalize projectors and PS partial-waves (see [PRB 41, 7892 (1990)]).

Default (if missing) is gramschmidtortho

Note that:

projector\_keyword=vanderbilt is strictly equivalent to "custom polynom vanderbiltortho" projector\_keyword=bloechl is equivalent to "custom bloechlps gramschmidtortho" AND all  $r_c$  (defined later) equal to  $r_{paw}$ 

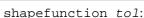

Option governing the analytic form of shape functions g<sub>1</sub>(r) used in compensation density definition

Can be:

$$g_l(r) = N \cdot r^l \cdot k(r)$$
 with  $k(r) = \left[ \sin(\pi r / r_{shape}) / (\pi r / r_{shape}) \right]^2$ 

tol parameter is ignored and can be omitted

**gaussian** tol: 
$$g_l(r) = N \cdot r^l \cdot k(r)$$
 with  $k(r) = \exp[-(r/d)^2]$ 

*d* parameter is deduce so that  $k(r_{shape}) = tol$ Default of *tol* parameter (if missing) is 10<sup>-4</sup>

**besselshape**: 
$$g_1(r) = \alpha_1^l \cdot j_1(q_1^1 r) + \alpha_2^l \cdot j_1(q_2^1 r)$$
 (see [PRB **59**, 1758 (1999)])

tol parameter is ignored and can be omitted

Default (if missing) is sinc

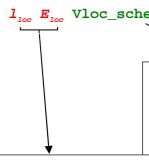

Option governing the scheme used to get  $V^{PS}(r)$  (local) pseudopotential from all-electron effective potential  $V_{eff}(r)$ . Matching radius for pseudization is  $r_{vloc}$ .

troulliermartins: use a norm-conserving Troullier-Martins scheme. A PS wave function is deduce from atomic one and chosen to have the form  $\phi^{PS}(r) = r^{1+l_{loc}} \cdot \exp(p(r))$  for  $r < r_{vloc}$  where p is an even  $12^{th}$  order polynomial. Then  $V^{PS}$  is deduced by inverting the wave equation at  $l=l_{loc}$  and  $E=E_{loc}$ .

ultrasoft: use a pseudization scheme without norm conservation constraint. A PS wave function is deduce from atomic one and chosen to have the form

$$\varphi^{PS}(r) = r^{1+l_{loc}} \cdot \sum_{m=0}^{3} C_m r^{2m}$$
 for  $r < r_{vloc}$ . Then  $V^{PS}$  is deduced by inverting the

wave equation at  $l=l_{loc}$  and  $E=E_{loc}$ .

**bessel**:  $V^{PS}$  is simply derived from  $V_{eff}$  by a simple pseudization scheme using a zero-order spherical Bessel function:  $V^{PS}(r) = \alpha \cdot \frac{\sin(q \cdot r)}{r}$  for  $r < r_{vloc}$ . In that case,  $l_{loc}$  and  $E_{loc}$  are ignored and can be omitted.

Default (if missing) is troulliermartins

 $1_{loc}$   $E_{loc}$ : l quantum number and reference energy (Rydberg units) for use

Vloc\_scheme=troulliermartins

Vloc\_scheme=ultrasoft

If Projector\_keyword ≠ "Bloechl"

One line for each partial-wave

(atomic units) rc;:

Matching radius used to get pseudo partial-waves  $\widetilde{m{arphi}}_i(r)$  from partial-wave  $m{arphi}_i(r)$ .

As many radii as partial-waves have to be entered (one per line).

If projector\_keyword is bloechl or VNCT, these radii DO NOT HAVE TO <u>BE GIVEN</u>. In that case, they all are taken as  $r_c = r_{paw}$ .

## 3. Test configurations

After the arguments used to generate the PAW dataset, the user can give electronic test configurations in order to test the validity of the created PAW dataset. For each electronic configuration the PAW Hamiltonian will be solved and resulting states printed.

Each test configuration has to be given as follow:

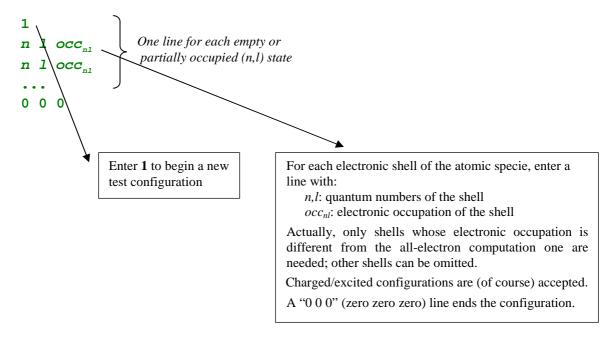

To end the list of configurations:

Enter a line with 0 (zero) to finish the calculations:

0

Enter 2 or 3 to produce a PAW dataset file for a specific code:

2

Tests configurations are not mandatory and one can directly enter another integer value (0, 2 or 3) without having given any configuration.

### 4. Output for various DFT codes

In the rest of the input file, the user can optionally ask atompaw to write the PAW dataset in a specific format for various DFT codes. In addition, it is possible to apply a specific treatment to data for these codes.

### ABINIT — http://www.abinit.org

To obtain a file formatted for *abinit* code, enter the following lines:

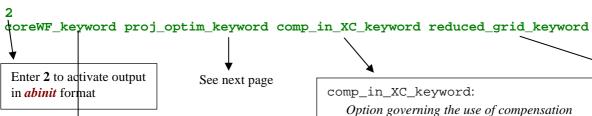

#### coreWF\_keyword:

Option for the printing of core wave-function in a file formatted for abinit.

Possible values:

noprtcorewf: no additional printing

prtcorewf: print an additional file, named Atom\_name.XCfunc-corewf.abinit containing core wave-functions in abinit format.

Default (if missing) is noprtcorewf

Option governing the use of compensation density in eXchange-Correlation potential.

Possible values:

**noxchhat**: exchange-correlation potential does not include compensation density (Blöchl's formalism).

This choice is safer as it avoids numerical problems in XC terms calculation. Compatible with *abinit* v6.1+

**usexcnhat**: exchange-correlation potential includes compensation density (Kresse's formalism).

This choice can produce numerical problems in XC calculation.

For further explanation, see [Comp. Phys. Comm. 181, 1862 (2010)]

Default (if missing) is noxcnhat

#### reduced\_grid\_keyword gridsize logstep

Option for the use of a reduced grid.

This option in essentially useful when atompaw uses a linear grid, in order to reduce the grid size for the use in abinit.

Possible values:

nospline: no additional printing

logspline: PAW dataset is transferred into a logarithmic grid (except non-local projectors). This gridgrid is defined by: r(i>1)=a.exp[b.(i-2)] and r(1)=0; The user has to give the size of the grid gridsize and the «logarithmic step» (b in the above formula) logstep.

Optional argument, but if present must follow logspline in the input.

Define the size of the auxiliary logarithmic grid.

Default (if missing) is 350

logstep:

Optional argument, but if present must follow gridsize in the input.

Define the <u>logarithmic step</u> of the auxiliary logarithmic grid.

Default (if missing) is 0.035

Default (if missing) is nospline

```
proj_optim_keyword ecut gfact werror:
   Option for the optimization of projectors
   Possible values:
       nooptim: no additional printing
       rsoptim: optimize projectors using "Real Space Optimization", as in [PRB 44, 13063 (1991)]. It
       tries to improve the development of non-local projectors by "smoothing" their development over
       large G vectors (introducing a "controlled" error). The scheme is governed by 3 parameters: G_{max}, \gamma
       and W_l. The efficiency of Real Space Optimization strongly depends on the non-local projectors (it
       can sometimes be detrimental); only experienced users should use it.
       ecut: (Rydberg)
           Optional argument, but if present must follow rsoptim in the input.
           Define the <u>cut-off energy</u> (E_{cut}) used to optimize the projectors (G_{max} = E_{cut}^2).
           Default (if missing) is 10. Rydberg
           Optional argument, but if present must follow ecut in the input.
           Define the factor \gamma/G_{max} used to optimize the projectors.
           Default (if missing) is 2
           Optional argument, but if present must follow gfact in the input.
           Define the error W_l used to optimize the projectors.
           Default (if missing) is 0.0001
   Default (if missing) is nooptim
```

#### Note:

If you just want to produce a PAW dataset for *abinit*, without any additional data treatment, you can use the default keyword:

default

After the *abinit* arguments list, you can:

Enter a line with 0 (zero) to finish the calculations:

Enter **1** to add test configurations (see above):

Enter **3** to produce a PAW dataset file in UPF format:

3

### Quantum Expresso — http://www.pwscf.org

To obtain a file formatted for **PWscf** code (Unified Pseudopotential Format), enter the following lines:

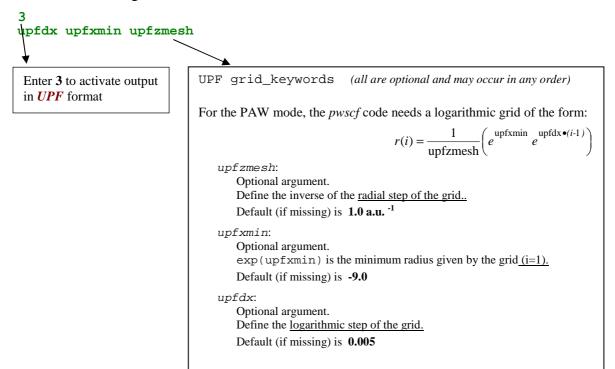

#### Note for the generation of PAW datasets in UPF format:

The **PWscf** code uses the Kresse treatment [PRB **59**, 1758 (1999)] of the exchange-correlation functional which can lead to inaccuracies as explained in [Comp. Phys. Comm. **181**, 1862 (2010)]. To prevent these inaccuracies, we recommend using the BESSELSHAPE option for the compensation charge and choosing  $r_{shape} = r_{paw}/1.2$ .

For example, an input for Li including all electrons in the valence suitable for use with *PWscf* is as follows:

```
Li 3
GGA-PBE loggrid 2001
2 2 0 0 0 0 0
2 1 0
2 0 1
0 0 0 0
V
V
V
1
1.6 1.3 1.6 1.6
n
vanderbilt besselshape
2 0
1.4
1.6
1.6
1.6
3
upfdx 0.005 upfxmin -9.0 upfzmesh 1.0
0
```

After the **PWscf** arguments list, you can:

Enter a line with 0 (zero) to finish the calculations:

0

Enter 1 to add test configurations (see above):

1

Enter 2 to produce a PAW dataset file in *abinit* format:

2

# **Examples**

A "minimal" input file

Boron  $[1s^2] 2s^2 2p^1$ 4 partial-waves in basis

```
B 5.
LDA-PW
2 2 0 0 0
2 1 1.0
0 0 0
C
v
v
1
1.7
У
3.
n
у
3.
vanderbilt
2 0.
1.5
1.5
1.7
1.7
default
```

## A "complete" input file

# Nickel $[1s^2 2s^2 2s^6 3s^2 3p^6]$ 3d<sup>9</sup> 4s<sup>1</sup> 4p<sup>0</sup> 6 partial-waves in basis

```
Nickel 28.
GGA-PBE scalarrelativistic point-nucleus loggrid 1500 80. 2.3 loggderivrange -10. 10. 300
4 4 3 0 0
                   ! Up to 4s, 4p and 3d
                    ! Electronic configuration 3d° 4s¹ 4p°
1 0 2.0
2 0 2.0
2 1 6.0
3 0 2.0
3 1 6.0
3 2 9.0
4 0 1.0
4 1 0.0
0 0 0
                    ! 1s
C
                    ! 2s
С
C
                    ! 3s
                    ! 4s valence
v
C
                    ! 2p
C
                    ! 3p
v
                    ! 4p valence
                    ! 3d valence
v
2
                    ! Basis contains s, p and d partial-waves
2.3 2.3 1.1 2.2
                    ! rpaw=2.3, rshape=2.3, rveff=1.1, rcore=2.2
                    ! Additional s partial-wave
Y
4.
                    ! at Eref=4.0 Ry
n
                    ! Additional p partial-wave
У
4.
                    ! at Eref=4.0 Ry
n
                    ! Additional d partial-wave
У
2.5
                    ! at Eref=2.5 Ry
custom rrkj gramschmidtortho sinc ! RRKJ PW + sinc shape func.
Bessel
                    ! Simple Bessel Vloc
2.3
                    ! Matching radius for Phil (1=0)
                    ! Matching radius for Phi2 (1=0)
2.3
2.3
                    ! Matching radius for Phi3 (1=1)
                    ! Matching radius for Phi4 (1=1)
2.3
2.3
                    ! Matching radius for Phi5 (1=2)
                    ! Matching radius for Phi6 (1=2)
2.3
1 0 2.0
                    ! Test configuration 3d<sup>8</sup> 4s<sup>2</sup>
2 0 2.0
2 1 6.0
3 0 2.0
3 1 6.0
3 2 8.0
4 0 2.0
0 0 0
                                                                   ! Output for abinit
prtcorewf noxcnhat rsoptim 12. 2. 0.00001 logspline 500 0.03
                                                                   ! abinit options
                                                                   ! Output for PWscf
upfdx 0.005 upfxmin -9.0 upfzmesh 1.0
                                                                   ! PWscf options
                    ! END
```

### Advice for use

In the following we give some keys for non-experienced users so that they can build input files for atompaw for new materials.

### **Short write-up**

The first advice is to begin with a simple expression of the input file, setting most of the keywords to their default values.

- o Concerning the all-electrons atomic computation, prefer a logarithmic grid; test the influence of the number of grid points and, in case of difficulties, choose a regular grid. Begin with a scalar-relativistic solution of the wave equation. If the system shows convergence problems, try non-relativistic choice (not recommended when Z becomes high).
- Concerning the partial-waves basis generation, simply begin with:
  - an unique radius  $r_{paw}$
  - 2 partial-waves per l angular momentum (if  $r_{paw}$  is small enough, 1 wave per l may suffice)
  - "bloechl" choice for projector\_keyword
  - a norm-conserving *Troullier-Martins* pseudopotential at  $l_{loc}$ = $l_{max}$ +1 and  $E_{loc}$ =0.

This choice should give a "stable" PAW dataset with correct physical results; but Blöchl's scheme for projectors can produce "inefficient" datasets (in the sense that they may need a large number of plane waves to converge the DFT calculation). To increase performance, choose the "vanderbilt" option for projector\_keyword. The gain can be noticeable. But, generally, the best choice (for performance) would be "custom rrkj" projectors.

- $\circ$  Concerning the pseudopotential  $V^{PS}(r)$ , norm-conserving *Troullier-Martins* is generally the best choice but it can produce "ghost states" for d and f materials. If this happens, a simple "Bessel" pseudopotential can solve the problem. But, in the later case, one has to noticeably decrease the matching radius  $r_{vloc}$  (try 0.6\* $r_{paw}$  first).
- The other keywords in the input file can be adjusted (by experienced users) in order to obtain better results on physical properties (by comparison with all-electrons calculations)...

### **Detailed write-up**

Here is a proposal for using atompaw to build new PAW datasets (from scratch). The procedure detailed here should help the user to generate optimal datasets in most cases.

### ☑ In a first stage, edit a simple input file for atompaw.

- *In the all-electrons atomic computation part* 
  - ~ Define the material in the first line
  - ~ Choose the exchange-correlation functional (LDA-PW or GGA-PBE) and select a scalar-relativistic wave equation and a (2000 points) logarithmic grid (second line).

"scalarrelativistic" is recommended for high Z materials

- ~ Then define the electronic configuration; an excited configure may be useful if the PAW dataset is intended for use in a context where the material is charged (such as oxides). Although, in our experience, the results are not highly dependent on the chosen electronic configuration.
- Select the core and valence electrons: in a first approach, select only electrons from outer shells. But, if particular thermo dynamical conditions are to be simulated, it is generally needed to include "semi-core states" in the set of valence electrons. Semicore states are generally needed with transition metal and rare-earth materials. There are also some cases (such as P) where physical conditions do not indicate a need for semi-core states, but the use of semi-core states are needed to avoid the appearance of the dreaded ghost states.

Note that all wave functions designated as valence electrons will be used in the partial-wave basis.

• *In the partial-waves basis generation part* 

Begin with a simple scheme. Select most of the keywords at their default values.

- $\sim$  Enter only one matching radius  $(r_{paw})$ . Select it to be slightly less than half the interatomic distance in the solid (as a first choice).
- ~ Add additional partial-waves if needed: choose to have 2 partial-waves per angular momentum in the basis (this choice is not necessarily optimal but this is the most common one; if  $r_{paw}$  is small enough, 1 partial-wave per l may suffice). As a first guess, put all reference energies for additional partial-waves to 0 Rydberg.
- ~ Select a "bloech1" projector scheme and a norm-conserving Troullier-Martins pseudopotential at  $l_{loc}=lmax+1$  and  $E_{loc}=0$ . "bloech1" will probably be changed later to make the PAW dataset more efficient.
- *In the test configuration part* 
  - ~ Add one test configuration; a good idea is to test (at least) the electronic configuration used in the all-electrons atomic computation part.

### ☑ At this stage, run *atompaw*!

The generated PAW dataset is a first draft. Several parameters have to be adjusted, in order to get accurate results and efficient DFT calculations.

### 1. The sensitivity of results to some parameters has to be checked.

• The radial grid:

Try to select 700 points in the logarithmic grid and check if any noticeable difference in the results appears. If yes, adjust the size of the grid (else, keep 700 points). If the results are difficult to get converged, try a regular grid...

> For use with the pwpaw code, linear or logarithmic grids can be used. For use with the **abinit** code, the logarithmic grid is preferred.

- The relativistic approximation of the wave equation: scalarrelativistic option should give better results than non-relativistic one, but it sometimes produces difficulties for the convergence of the atomic problem (either at the all-electrons resolution step or at the PAW Hamiltonian solution step). If convergence cannot be reached, try a nonrelativistic calculation (not recommended for high Z materials).
- o A summary of the atomic all-electrons computation and the PAW dataset properties can be found in the Atom\_name file (Atom\_name is the first parameter of the input file). A look at the different values of *evale* (valence energy) is important. All-electron value has to be as close to others as possible. evale has to be insensitive to grids parameters.

### 2. Have a look at the partial-waves, PS partial-waves and projectors.

Plot the wfn.i files in a graphical tool of your choice. You should get 3 curves per file:  $\varphi_i(r)$ ,  $\widetilde{\varphi}_i(r)$  and  $\widetilde{p}_i(r)$ 

- o The  $\widetilde{\varphi}_i(r)$  should meet the  $\varphi_i(r)$  near or after the last maximum (or minimum). If not, it is preferable to change the value of the matching radius  $rc_i$ .
- The  $\widetilde{\varphi}_i(r)$  and  $\widetilde{p}_i(r)$  should have the same order of magnitude. If not, you can try to get this in three ways:
  - Change the matching radius rc; for this partial-wave; but this is not always possible... spheres cannot have a large overlap in the solid...
  - Change the pseudopotential scheme (see later).
  - If there are two (or more) partial waves for the considered l angular momentum, including additional partial waves (unbound states): Decreasing the magnitude of projector is possible by displacing the references
    - energies. Moving the energies away from each other generally reduce the magnitude of projectors, but a too big difference between energies can lead to wrong logarithmic derivatives (see following chapter).
- The two first values of *evale* (valence energy) in the Atom\_name file have to be close. If not, choices for projectors and/or partial waves certainly are not judicious.
- $\circ$  Example of difficulty with  $\tilde{p}_i(r)$ : when the amplitude of projectors becomes too large, atompaw can produce an error with the following message:

```
No convergence in boundsep
Followed by
              Best guess of eig, dele = xxxxx
```

This happens during the PAW Hamiltonian resolution (which cannot be achieved). One can bypass the difficulty by generating "softer" projectors as explained just above.

#### 3. Have a look at the logarithmic derivatives.

They are printed in the logderiv.l files. Each logderiv.l file correspond to l quantum number and contains the logarithmic derivative of the l-state,  $d(\log(\Psi_l(E)))/dr$ , computed for exact atomic problem and with the PAW dataset.

- The 2 curves should be superimposed as much as possible. By construction, they are superimposed at the two energies corresponding to the two *l* partial-waves. If the superimposition is not good enough, the reference energy for the second *l* partial-wave should be changed.
- o Generally a discontinuity in the logarithmic derivative curve appears at  $0 <= E_0 <= 4$  Rydberg. A reasonable choice is to choose the 2 reference energies so that  $E_0$  is in between (if possible, i.e. if one the 2 partial-waves correspond to an unbound state).
- Too close reference energies produce "hard" projector functions. But moving reference energies away from each other can damage accuracy of logarithmic derivatives.
- Another possible problem is the presence of a discontinuity in the PAW logarithmic derivative curve at an energy where the exact logarithmic derivative is continuous. This generally shows the presence of a "ghost state".

First, try to change to value of reference energies; this sometimes can make the ghost state disappear.

If not, it can be useful to:

- Change the pseudopotential scheme. Norm-conserving pseudopotentials are sometimes so deep (attractive near r=0) that they produce ghost states. A first solution is to change the l quantum number used to generate the norm-conserving pseudopotential. But this is generally not sufficient. Changing the pseudopotential scheme is (in most cases) the only efficient cure.
  - Select a simple "bessel" pseudopotential can solve the problem. But, in that case, one has to noticeably decrease the matching radius  $r_{vloc}$  if one wants to keep reasonable physical results. Loosing to much norm for the wave function associated to the pseudopotential can have dramatic effects on the results.
  - Selecting a value of  $r_{vloc}$  between  $0.6*r_{paw}$  and  $0.8*r_{paw}$  is a good choice; but the best way to adjust  $r_{vloc}$  value is to have a look at the two first values of *evale* in Atom\_name file. They have to be as equal as possible and are sensitive to the choice of  $r_{vloc}$ .
- Change the matching radius  $rc_i$  for one (or both) l partial-wave(s). In some cases, changing  $rc_i$  can remove ghost states ...

In most cases (changing pseudopotential or matching radius), one has to **restart the procedure from step 2.** (only for l partial-waves).

### 4. Now, one has to test the efficiency of the generated PAW dataset.

Run a DFT computation and determine the size of the plane wave basis needed to get a given accuracy. If the cut-off energy defining the plane waves basis is too high (higher than 20 Hartree, if matching radius has a reasonable value), some changes have to be made in the input file.

• First possibility: change projector\_keyword="bloechl" by projector\_keyword="vanderbilt". Vanderbilt projectors generally are more localized in reciprocal space than Bloechl ones.

> Recheck the plane waves cut-off (in a DFT calculation)... it should have decrease (but this is not a general rule).

Second possibility: use pseudization for PS RRKJ partial-waves projector keyword="custom" and ps keyword="rrkj"). This pseudization is particularly efficient and gives highly localized projectors (in reciprocal space). This choice has, in most cases, the best influence on the plane wave basis.

#### One has to note that:

- ~ The localization of projectors in reciprocal space can (generally) be predicted by a look at tprod.i files. Such a file contains the curve of  $q^2 \cdot \tilde{p}_i(q) \cdot \tilde{\varphi}_i(q)$  as a function of q (reciprocal space variable). q is given in Bohr<sup>-1</sup> units; it can be connected to the plane waves cut-off energy (in Hartree units) by:  $E_{cut} = q_{cut}^2 / 2$ . These quantities are only calculated for the bound states, since the Fourier transform of an extended function is not well-defined.
- ~ Generating projectors with Blöchl's scheme often gives the guaranty to have stable calculations. atompaw ends without any convergence problem and DFT calculations run without any divergence (but they need high plane wave cut-off). Vanderbilt projectors (and even more "custom" projectors) sometimes produce instabilities during the PAW dataset generation process and/or the DFT calculations...

In most cases, after having changed the projector generation scheme, one has to restart the procedure from step 2.

### 5. Finally, have a careful look at physical quantities obtained with the PAW dataset.

It can be useful to test their sensitivity to some input parameters:

- The analytical form and the cut-off radius  $r_{shape}$  of the shape function used in compensation charge density definition. By default a "sinc" function is used but "gaussian" shapes can have an influence on results. "Bessel" shapes are efficient and generally need a smaller cut-off radius ( $\sim 0.8 * r_{paw}$ ).
- The matching radius  $r_{core}$  used to get pseudo core density from atomic core density.
- The integration of additional ("semi-core") states in the set of valence electrons.
- The pseudization scheme used to get  $V^{PS}(r)$ .

All these parameters have to be meticulously checked, especially if the PAW dataset is used for non-standard solid structures or thermo dynamical domains.

# Appendix

## Appendix A: use of LibXC library

LibXC is a library (available from the web) under GNU-LGPL written by M. Marques, that contains a large set of very varied exchange-correlations functionals.

Provided that it is linked to *LibXC* library, *atompaw* can use these exchange-correlation functionals (at present only LDA and GGA).

*Note : at present, only abinit code can use LibXC functionals.* 

LibXC is available at: http://www.tddft.org/programs/octopus/wiki/index.php/Libxc

### How to build atompaw with LibXC support

- Download *LibXC* tarball from http://www.tddft.org/programs/octopus/wiki/index.php/Libxc:download
- ✓ Build *LibXC* and install it with the standard *Linux* procedure (see *LibXC* manual) : ./configure ; make ; make install

Let's suppose in the following that *LibXC* is installed in ~libxc

✓ Build *atompaw* with *LibXC* support

```
At configure process, add the following options:
```

```
--enable-libxc --with-libxc-incs="~libxc/include" \
--with-libxc-libs="~libxc/lib -lxc"
```

Then build and install atompaw:

make ; make install

### How to use atompaw with a LibXC functional

✓ Choose an *Exchange* functional and a *Correlation* functional, or directly one single Exchange-Correlation functional, in LibXC list:

```
http://www.tddft.org/programs/octopus/wiki/index.php/Libxc:manual#Available functionals
```

✓ If your choice is an *Exchange-Correlation* functional, put its name as XC\_functional keyword in atompaw input file.

If your choice is an Exchange and a Correlation functional, put the XC functional keyword as a merge of the two names separated by a "+" (plus).

```
Examples: if you want to use XC_GGA_XC_B97, put: XC_GGA_XC_B97
           if you want to use xc_LDa_x and xc_LDa_c_pw, put: xc_LDa_x+xc_LDa_c_pw
```

Example of input file using *LibXC* (GGA-PBE functional):

```
v
v
1
у
3.
bloechl
2 0.
```

Note for experts: you also can address *LibXC* functionals in input file by their numerical identifier:

```
XC_functional = LIBXC_101+LIBXC_130
```

# Appendix B: comparison between DFT codes

```
Li 3
GGA-PBE loggrid 2001
2 2 0 0 0 0
2 1 0
2 0 1
0 0 0 0
V
V
V
V
I
1.6 1.3 1.6 1.6
n
n
vanderbilt besselshape
2 0
1.4
1.6 1.6
1.6
2 default
3
upfdx 0.005 upfxmin -9.0 upfzmesh 1.0
0
```

The results of the illustrated *atompaw* input file result in nearly identical results among the 3 PAW codes *pwpaw*, *abinit*, and *PWscf* and with the all-electron code WIEN2k which uses the LAPW method as shown in the following binding energy curve:

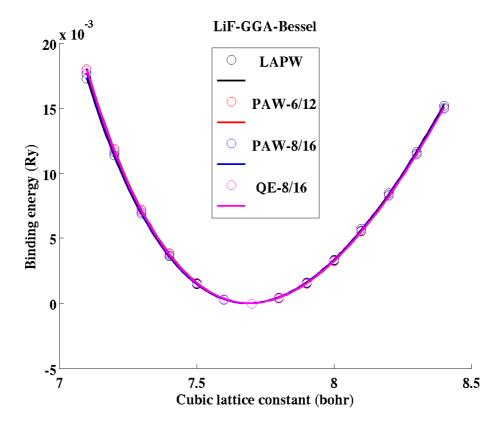